# *How to configure and monitor the LBD for DGS-3120-24SC*

# *via SNMP*

*1) command: show loopdetect* 

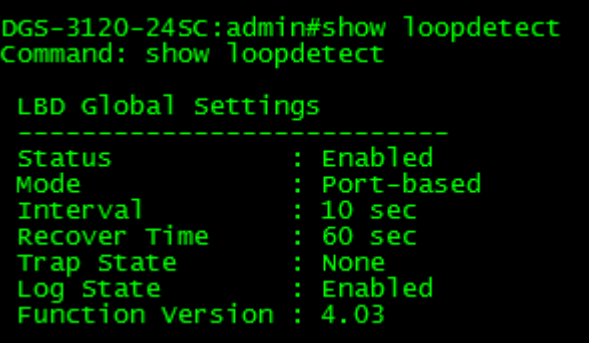

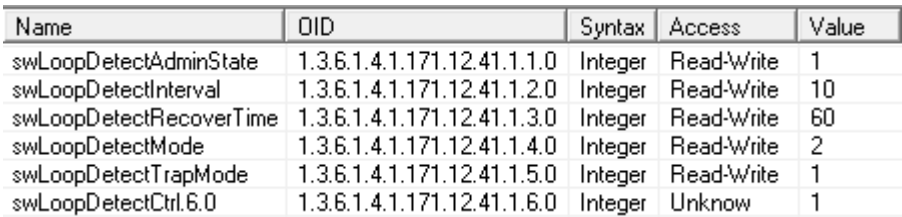

Also can configure.

AdminState:

1.3.6.1.4.1.171.12.41.1.1

 $\rightarrow$  1.enable; 2.disable

Mode:

1.3.6.1.4.1.171.12.41.1.4

1.vlan-based;2.port-based

Trap mode:

1.3.6.1.4.1.171.12.41.1.5

1.none;2.loop-detected;3.loop-cleared;4.both

#### **For example:**

snmpwalk -v 2c -c private 10.90.90.90 1.3.6.1.4.1.171.12.41.1.1

C:\Users\AaronPan>snmpwalk -v 2c -c private 10.90.90.90 1.3.6.1.4.1.171.12.41.1.1<br>SNMPv2-SMI::enterprises.171.12.41.1.1.0 = INTEGER: 2

*2) command: show loopdetect ports 1* 

| DGS-3120-24SC:admin#show loopdetect ports<br>Command: show loopdetect ports |                                 |         |
|-----------------------------------------------------------------------------|---------------------------------|---------|
| Loopdetect State<br>Port                                                    | Loop Status                     |         |
| Disabled                                                                    | Normal                          |         |
| Disabled                                                                    | Normal                          |         |
| 12345678910<br>Disabled                                                     | Normal                          |         |
| Disabled                                                                    | Normal                          |         |
| Disabled                                                                    | Normal                          |         |
| Disabled                                                                    | Normal                          |         |
| Disabled                                                                    | Normal                          |         |
| Disabled                                                                    | Normal                          |         |
| Disabled                                                                    | Normal                          |         |
| Disabled                                                                    | Normal                          |         |
| 11<br>Disabled                                                              | Normal                          |         |
| 12<br>Disabled                                                              | Normal                          |         |
| 13<br>Disabled                                                              | Normal                          |         |
| 14<br>Disabled                                                              | Normal                          |         |
| 15<br>Disabled                                                              | Normal                          |         |
| 16<br>Disabled                                                              | Normal                          |         |
| 17<br>Disabled                                                              | Normal                          |         |
| Disabled<br>18                                                              | Normal                          |         |
| 19<br>Disabled                                                              | Normal                          |         |
| Disabled<br>20                                                              | Normal                          |         |
|                                                                             |                                 |         |
| Name                                                                        | <b>OID</b>                      | Syntax: |
| swLoopDetectPortState.1                                                     | 1.3.6.1.4.1.171.12.41.3.1.1.2.1 | Integer |

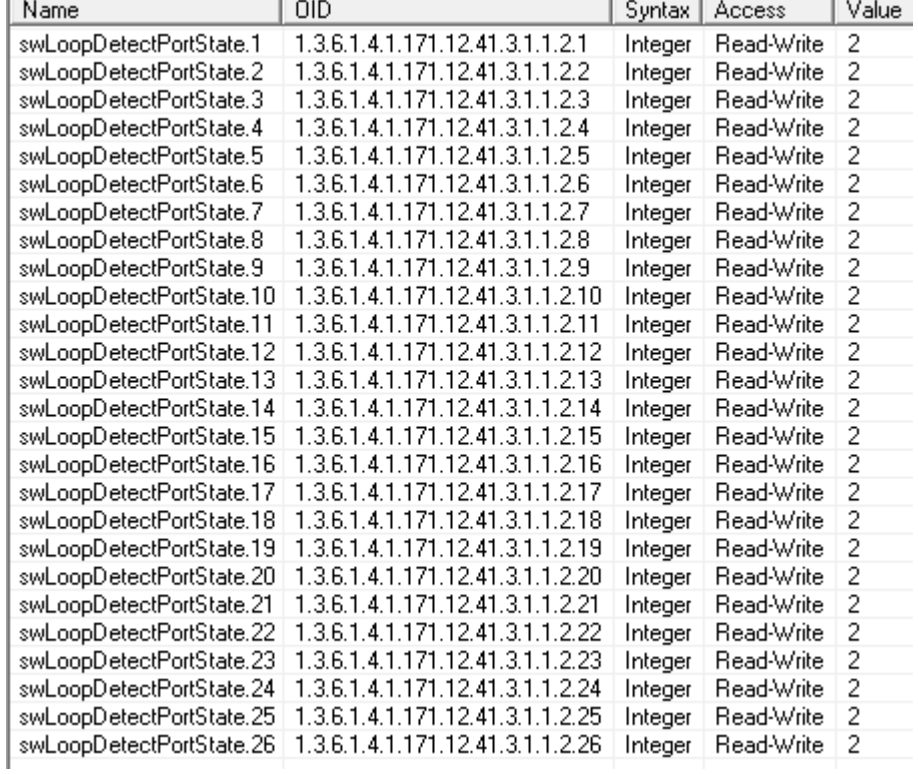

### 1.3.6.1.4.1.171.12.41.3.1.1.2

-1.enable;2.disable

## **For example:**

snmpwalk -v 2c -c private 10.90.90.90 1.3.6.1.4.1.171.12.41.3.1.1.2.1

C:\Users\AaronPan>snmpwalk -v 2c -c private 10.90.90.90 1.3.6.1.4.1.171.12.41.3.1.1.2.1<br>SNMPv2-SMI::enterprises.171.12.41.3.1.1.2.1 = INTEGER: 2

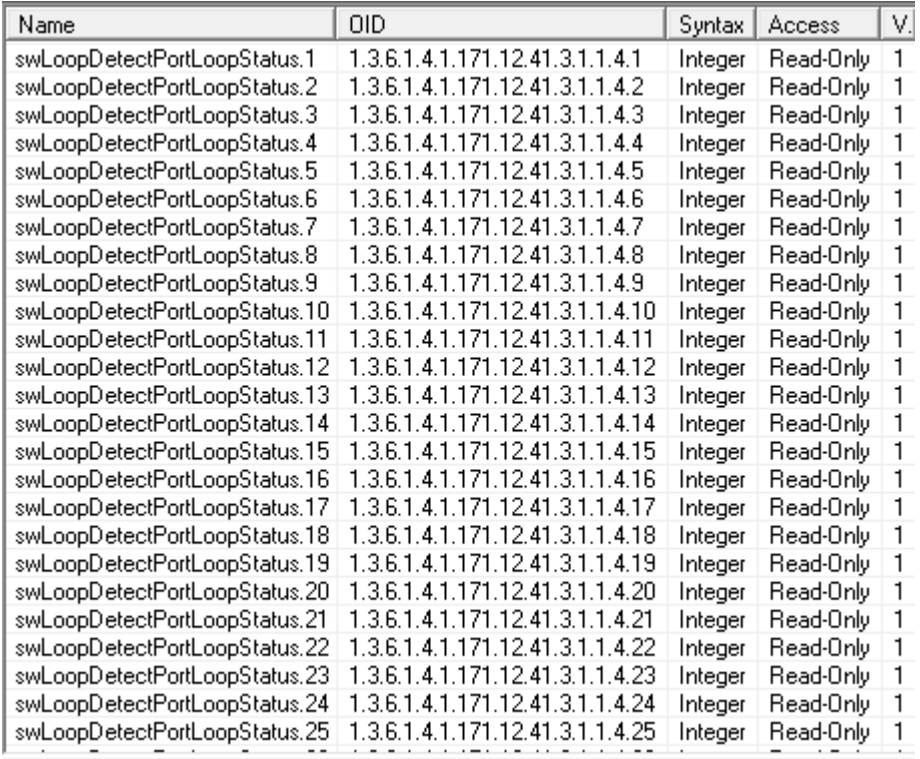

Object name swLoopDetectPortLoopStatus

Object ID 1.3.6.1.4.1.171.12.41.3.1.1.4

1.3.6.1.4.1.171.12.41.3.1.1.4

→ 1.normal ; 2.loop ; 3.error

#### **For example:**

snmpwalk -v 2c -c private 10.90.90.90 1.3.6.1.4.1.171.12.41.3.1.1.4.1

C:\Users\AaronPan>snmpwalk -v 2c -c private 10.90.90.90 1.3.6.1.4.1.171.12.41.3.1.1.4.1<br>SNMPv2-SMI::enterprises.171.12.41.3.1.1.4.1 = INTEGER: 1

#### *3) command: enable loopdetect*

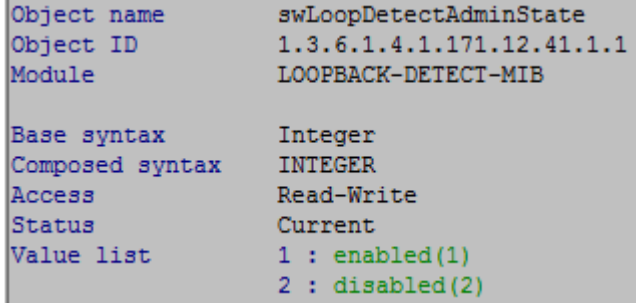

#### **For example:**

snmpset -v 2c -c private 10.90.90.90 1.3.6.1.4.1.171.12.41.1.1.0 i 1

C:\Users\AaronPan>snmpset -v 2c -c private 10.90.90.90 1.3.6.1.4.1.171.12.41.1.1.0 i 2<br>SNMPv2-SMI::enterprises.171.12.41.1.1.0 = INTEGER: 2

C:\Users\AaronPan>snmpset -v 2c -c private 10.90.90.90 1.3.6.1.4.1.171.12.41.1.1.0 i 1<br>SNMPv2-SMI::enterprises.171.12.41.1.1.0 = INTEGER: 1

#### *4) command: config loopdetect ports 2 state enable*

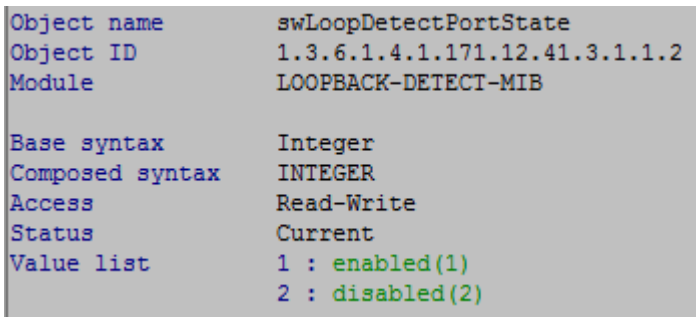

#### **For example:**

snmpset -v 2c -c private 10.90.90.90 1.3.6.1.4.1.171.12.41.3.1.1.2.2 i 1

C:\Users\AaronPan>snmpset -v 2c -c private 10.90.90.90 1.3.6.1.4.1.171.12.41.3.1.1.2.2 i SNMPv2-SMI::enterprises.171.12.41.3.1.1.2.2 = INTEGER: 1

*5) command:* 

snmpset -v 2c -c private 10.90.90.90 1.3.6.1.4.1.171.12.41.1.3.0 i 60

config loopdetect interval <sec 1-32767> *6) command:* 

snmpset -v 2c -c private 10.90.90.90 1.3.6.1.4.1.171.12.41.1.2.0 i 10

Also can configure.

Mode: 1.3.6.1.4.1.171.12.41.1.4.0 1.vlan-based;2.port-based Trap mode: 1.3.6.1.4.1.171.12.41.1.5.0 1.none;2.loop-detected;3.loop-cleared;4.both